## Interfaces Graphiques Layouts - Le placement

Jean-Baptiste.Yunes@u-paris.fr Université Paris Cité ©2024

- Rappel
	- un Layout est un *composant* du Strategy Pattern
		- sélection dynamique d'un algorithme
			- cet algorithme est chargé du placement des composants dans un container

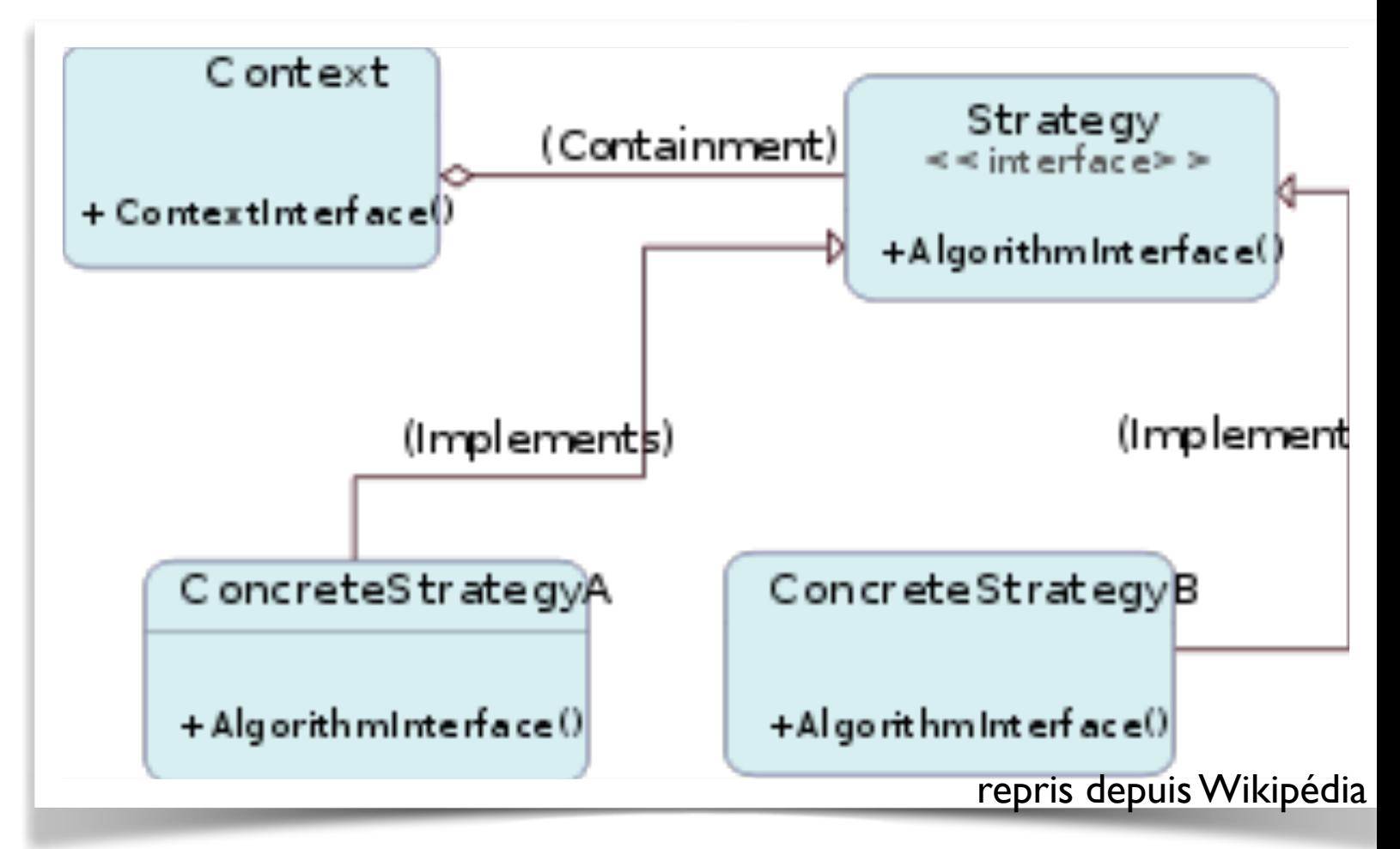

- l'interface java.awt.LayoutManager
	- void addLayoutComponent(String, Component)
		- gestionnaire annexe de la collection (ex : BorderLayout)
	- •void removeLayoutComponent(Component)
		- quoi faire quand un composant est enlevé
	- •Dimension preferredLayoutSize(Container)
		- est appelée lorsque il est nécessaire de déterminer la taille *idéale* du container (ex. : pack()).
- l'interface java.awt.LayoutManager
	- •Dimension minimumLayoutSize(Container)
		- est appelée à différents moments lorsqu'il est nécessaire de déterminer la taille minimale requise pour afficher le Container
	- •void layoutContainer(Container)
		- méthode *principale* des layout, dans laquelle est effectivement déterminée la taille et la position des composants contenus dans le Container, lequel les interrogent et les placent.
- l'interface LayoutManager2 fournit d'autres méthodes :
	- void addLayoutComponent(Component, Object);
	- •float getLayoutAlignmentX(Container)
	- •float getLayoutAlignementY(Container)
	- •void invalidateLayout(Container)
	- •Dimension maximumLayoutSize(Container)
- deux exemples :
	- tutoriel Java : DiagonalLayout
		- code source fourni

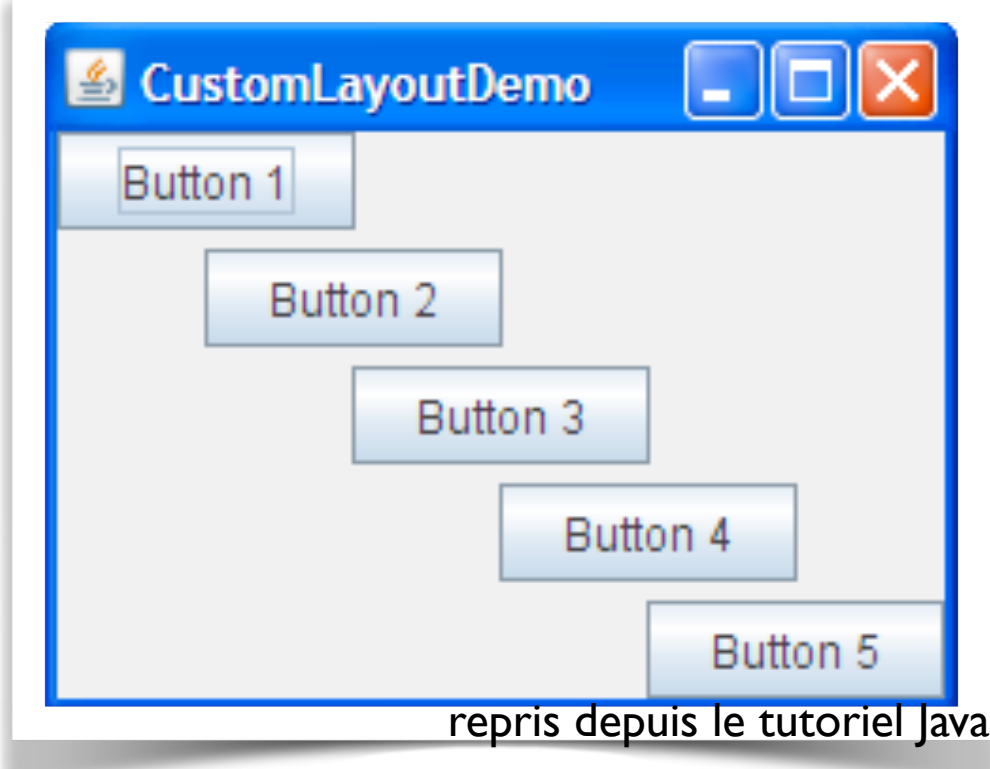

- exemples du cours : SinLayout
	- disponible depuis la page web du cours

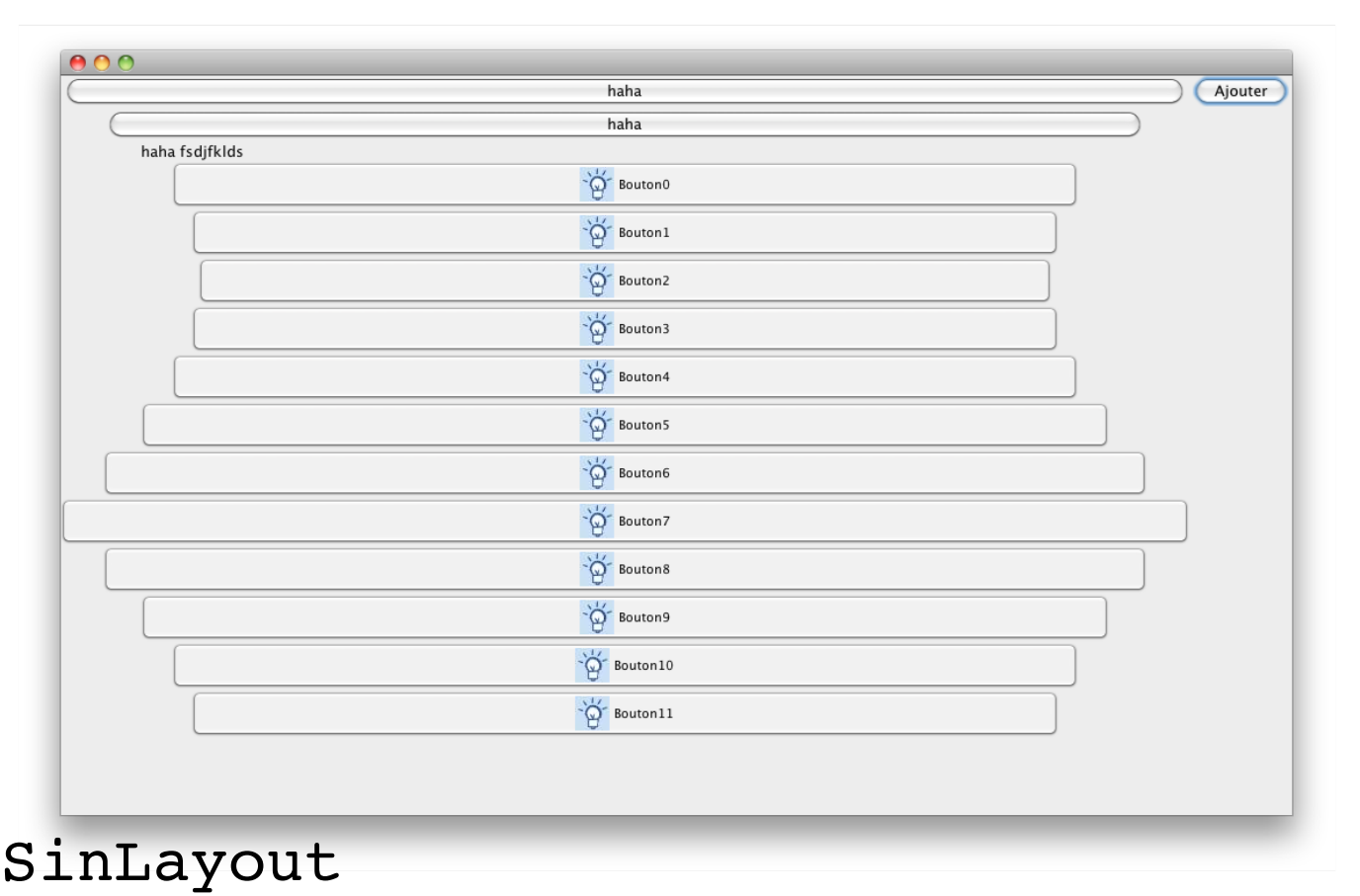

## Les apparences de MacOSX Snow Leopard

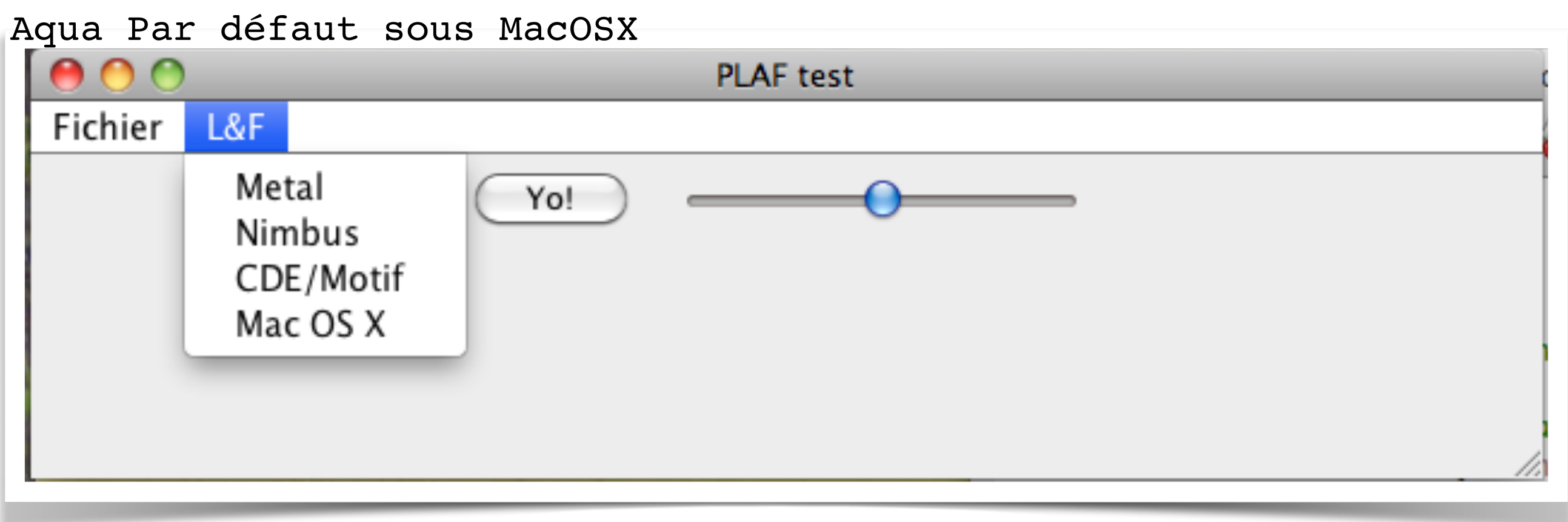

Metal

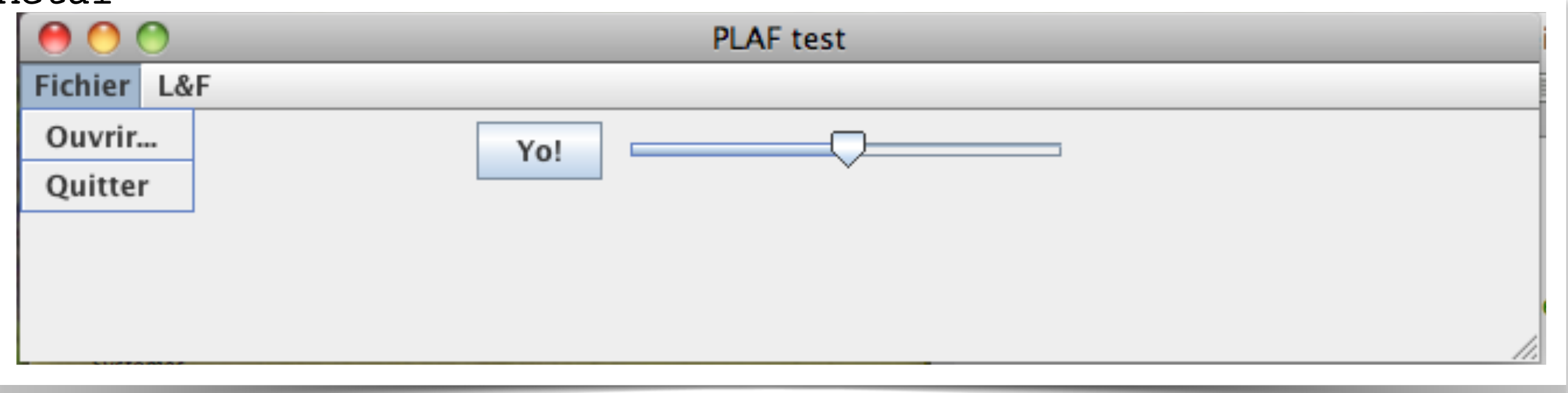

## Les apparences de MacOSX Snow Leopard

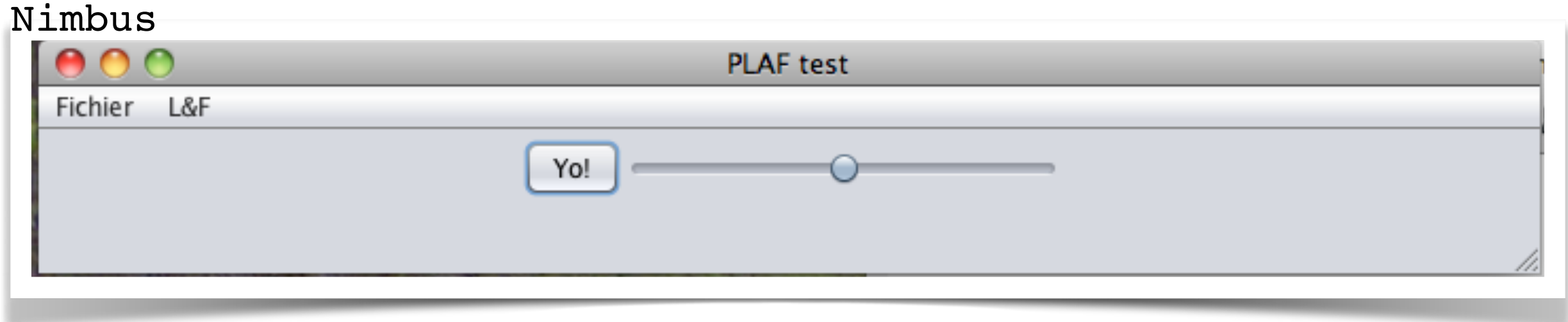

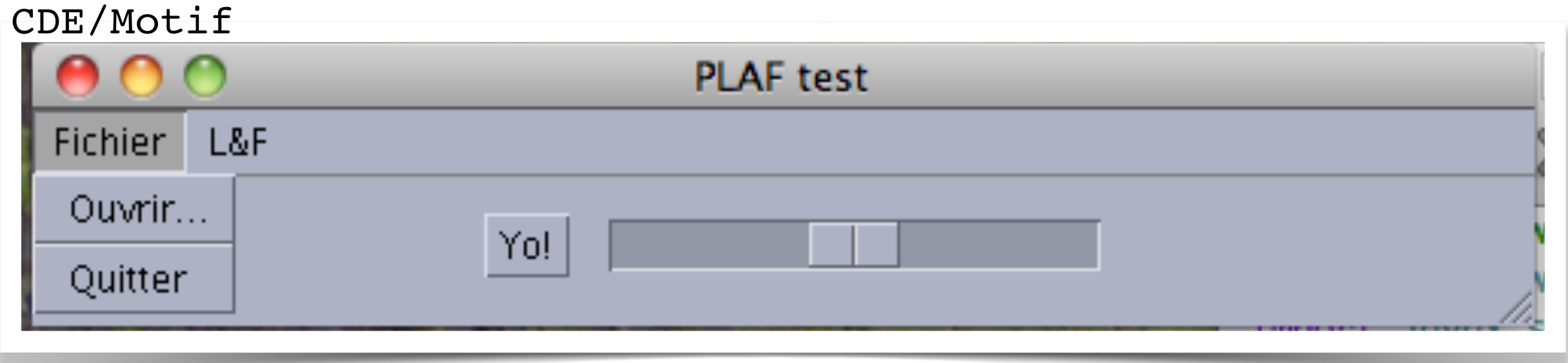

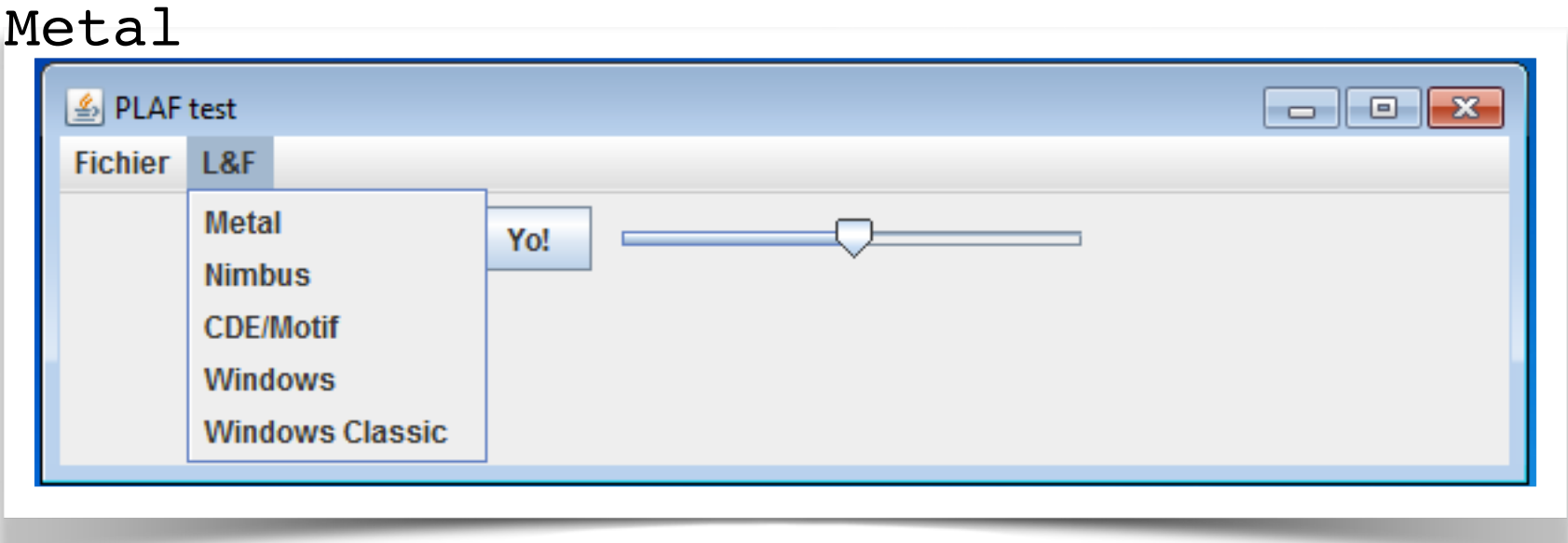

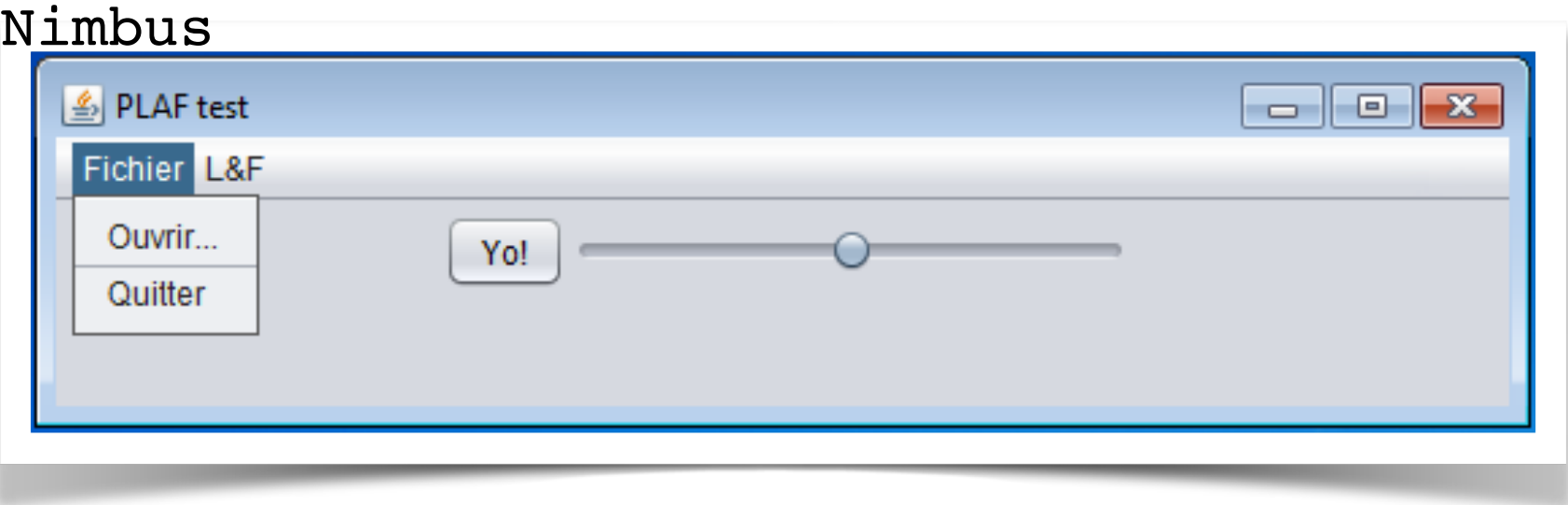

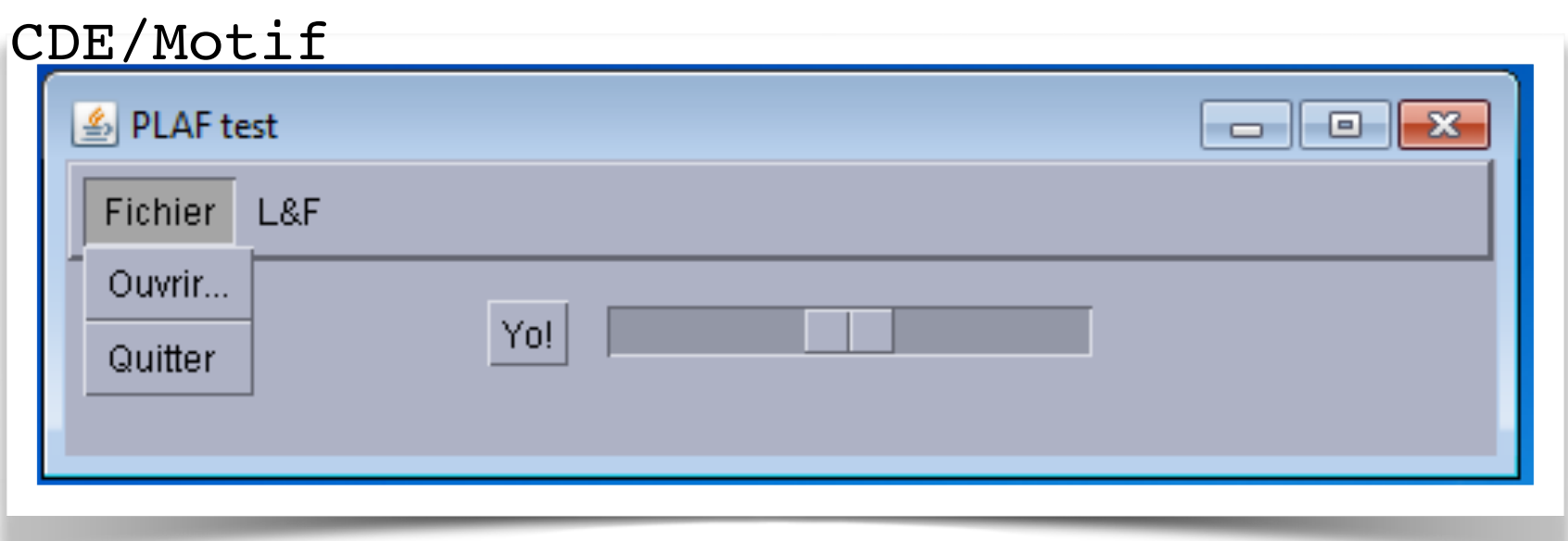

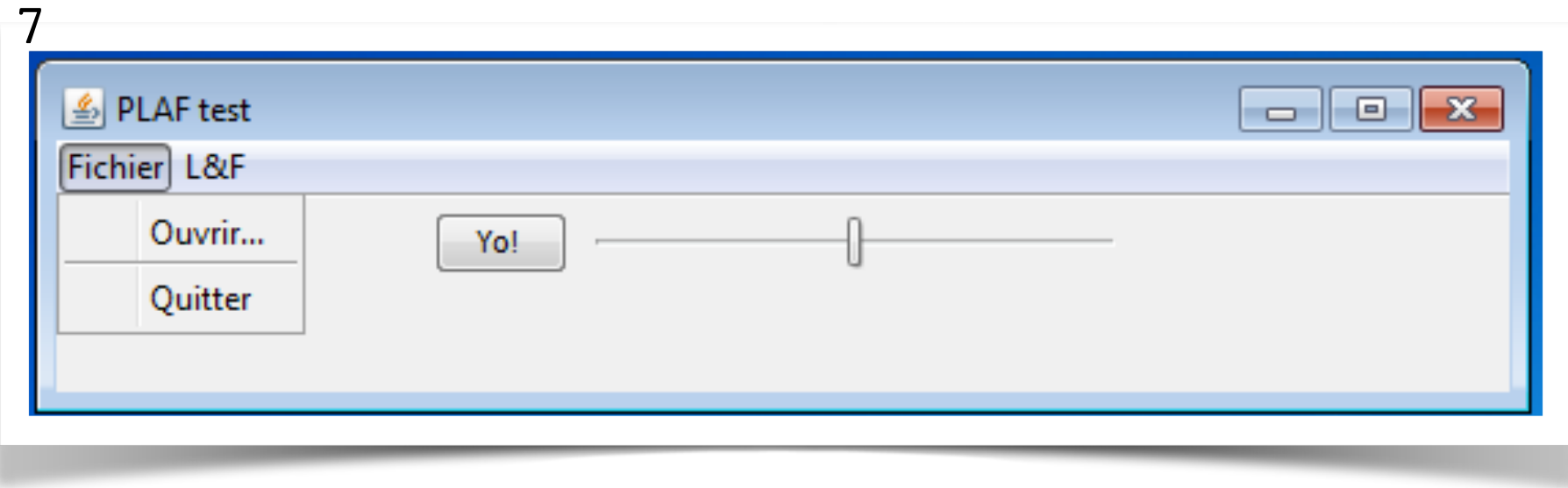

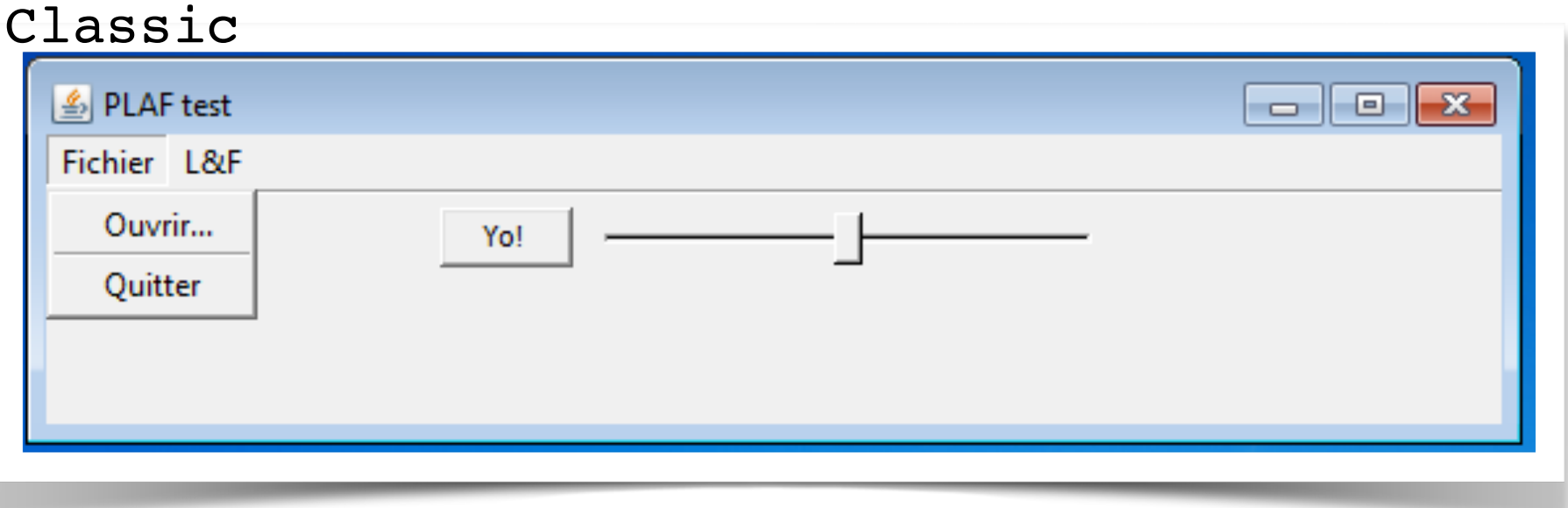

- La classe UIManager propose des services utilitaires de gestion des Apparences (Look-and-Feels)
	- apparences disponibles
		- UIManager.LookAndFeelInfo [] getInstalledLookAndFeels();
	- modification de l'apparence courante
		- •setCurrentLookAndFeel(LookAndFeel)
	- etc.

LookAndFeelInfo

- UIManager.LookAndFeelInfo :
	- décrit une apparence
		- getName();
			- un nom court à employer pour représenter l'apparence dans une interface
		- •getClassName();
			- le nom complet à employer pour sélectionner une apparence

- Si la modification est opérée dynamiquement
	- demander à l'interface de se remettre entièrement au goût du jour
		- SwingUtilities.updateComponentTreeUI(Component);
			- éventuellement pack()...
- Exemple : PLAF.java
- L'apparence Metal autorise la création de variations
	- Thèmes
		- DefaultMetalTheme, OceanTheme
			- à sous-classer et modifier pour obtenir une variante...
		- MetalLookAndFeel.setCurrentTheme(MetalTheme)
- Exemple : PLAFTheme.java
- La création d'une apparence s'obtient :
	- par programmation
	- par une définition externe (XML)
- Technique XML :
	- créer une instance de SynthLookAndFeel
	- lui associer une description XML :
		- •load(InputStream,Class<?>);
			- le premier paramètre est le flux de lecture du fichier XML
			- le second paramètre servira à déterminer comment charger des resources associées (ClassLoader, etc.)
- les composants appartiennent tous à une classe et l'on peut définir une apparence pour toutes les instances d'une classe donnée
- mais, les composants peuvent être nommés *via*
	- •setName(String);
		- ce qui autorise à définir certaines particularités pour certaines instances particulières (boutons de dialogues, etc)
- mécanisme similaire à class/id de HTML
- la balise <style id="identificateur">...</style>
	- permet de définir des caractéristiques d'apparence
- la balise <bind style="id" type="name|region" value="exp"/>
	- permet d'associer le style d'identité *id* aux objets correspondants à l'*exp*ression
		- name : objets nommés *exp*
		- region : objets génériquement nommés *exp*

```
000PLAF test
                                             Yo! Yo2! Yo3! COUCOU
<style id="yo2Style">
   <!--opaque value="TRUE"/-->
   <property key="Button.textShiftOffset" type="integer"
           value="1"/>
   <font name="Helvetica-Bold" size="30"/>
   <insets top="5" left="5" right="5" bottom="5"/>
   <state>
     <imagePainter method="buttonBackground" path="button.png"
             sourceInsets="20 20 20 20"/>
     <color value="GREEN" type="BACKGROUND"/>
     <color value="RED" type="TEXT_FOREGROUND"/>
  \langlestate>
   <state value="PRESSED">
     <imagePainter method="buttonBackground" path="button3.png"
             sourceInsets="20 20 20 20"/>
     <color value="GREEN" type="BACKGROUND"/>
     <color value="#FF6666" type="TEXT_FOREGROUND"/>
   </state>
</style>
<bind style="yo2Style" type="name" key="YO2"/>
```
Création d'un Look and Feel via XML

• Un exemple : PLAFSynth.java